### UNIVERSITY OF CALIFORNIA

BERKELEY • DAVIS • IRVINE • LOS ANGELES • MERCED • RIVERSIDE • SAN DIEGO • SAN FRANCISCO

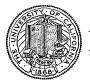

SANTA BARBARA • SANTA CRUZ

OFFICE OF THE SENIOR VICE PRESIDENT — BUSINESS AND FINANCE

OFFICE OF THE PRESIDENT 1111 Franklin Street Oakland, California 94607-5200

June 16, 2006

MOJGAN AMINI RENATA ELLIS WEN TANG BEATRICE CARDONA LARRY JOHNSON BARBARA VANDEN BORRE

Re: Effort Reporting System – Base Release 5

We are pleased to announce the availability of Release 5 of the base Effort Reporting System. This release includes bug fixes and one new feature documented in the *Customization Guide*.

### Documentation changes

The *Installation and Operations Guide* and the *Customization Guide* have been updated for this release. New versions of these documents are included with the release materials.

## Configuration Files

The structure of the ERS configuration file has changed in this release. A new option to control the "My Projects" query behavior has been added and is documented in the *Customization Guide*.

With this release, the mechanism for managing configuration files has been improved and will eliminate the need to backup and restore configuration files when new releases are installed. Follow the steps in the Installation Instructions section, below, to implement this change.

## **Database Changes**

The structure of the ERS database has not changed with this release.

#### **Installation Instructions**

- Copy current configuration files to a new configuration file directory that is outside of the
  application directory structure. Sample configuration files are now provided in the /config
  folder of the application directory structure.
- 2. Add the path to this new configuration directory to the beginning of the application server's CLASSPATH. When WAR file deployment deletes all files and recreates the application directory structure, the configuration files will not be replaced. The files that should be managed using this method are:
  - ERSConfig.XML
  - ExternalizedStrings.XML
  - Hibernate properties files
- 3. Backup /campus/<campusname> web customization folder (if used).
- 4. Download the release WAR file and deploy using the application server deployment tool.
- 5. Restore / campus / < campus name > web customization folder (if used).
- 6. Perform campus release testing.

# Timing of Installation

Installation of this release is <u>not urgent</u>. As usual, campuses are encouraged to install this release in as timely a fashion as possible, and in the normal numeric sequence of releases.

If there are any questions, please email Adam.Cohen@ucop.edu or call (510) 987-9193.

cc: ERS Management Group